# **OptiPlex 3050 All-in-One**

# Quick Start Guide

Guide d'information rapide Guida introduttiva rapida Guia de iniciação rápida

#### **Product support and manuals**

Support produits et manuels Supporto prodotto e manuali Suporte e manuais do produto Manuales y soporte técnico de productos **Dell.com/support Dell.com/support/manuals Dell.com/support/windows**

**Contact Dell** Contacter Dell | Contattare Dell Contactar a Dell | Póngase en contacto con Dell

**Dell.com/contactdell**

**Regulatory and safety** Réglementations et sécurité | Normative e sicurezza Regulamentos e segurança | Normativa y seguridad

**Dell.com/regulatory\_compliance**

**Regulatory model** Modèle réglementaire | Modello normativo Modelo regulamentar | Modelo normativo

**Regulatory type** Type réglementaire | Tipo di conformità Tipo regulamentar | Tipo normativo

**W18B W18B001**

#### **Computer model**

Modèle de l'ordinateur | Modello computer Modelo do computador | Modelo de equipo **OptiPlex 3050 All-in-One** 

© 2016 Dell Inc. © 2016 Microsoft Corporation

### **Easel stand**

Socle inclinable | Piedistallo a cavalletto Base em tripé | Soporte en caballete

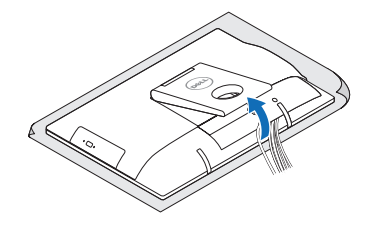

# **3 Install the cablecover (optional)**

- **A.B.:** se si utilizza una tastiera o un mouse senza fili, visualizzare la documentazione fornita.
- **Z** NOTA: Se você está conectando um teclado sem fio ou um mouse, veja a documentação enviada com os mesmos.
- **<sup>2</sup> NOTA:** Si va a conectar un teclado o ratón inalámbricos, consulte la documentación que se envía con ellos.

Installez le cache-câbles (en option) | Installare il coperchio del cavo (opzionale) Instale a cobertura do cabo (opcional) | Instale la cubierta del cable (opcional)

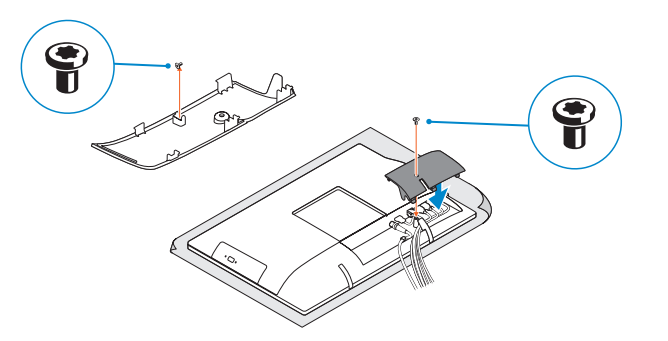

### **NOTE:** Securing the cable cover by using the Torx screw is optional.

**REMARQUE :** la fixation du cache des câbles au moyen de la vis Torx est facultative.

# **4 5 Set up the stand (HAS or Easel)**

- **N.B.:** il fissaggio del coperchio del cavo mediante l'uso della vite Torx è opzionale.
- **NOTA:** Fixar a cobertura do cabo com o parafuso torx é opcional.
- **NOTA:** De forma opcional, es posible fijar la cubierta de cables mediante el uso del tornillo Torx.

Appuyer sur le bouton d'alimentation Premere il pulsante Accensione Premir o botão de ligação Pulse el botón de encendido

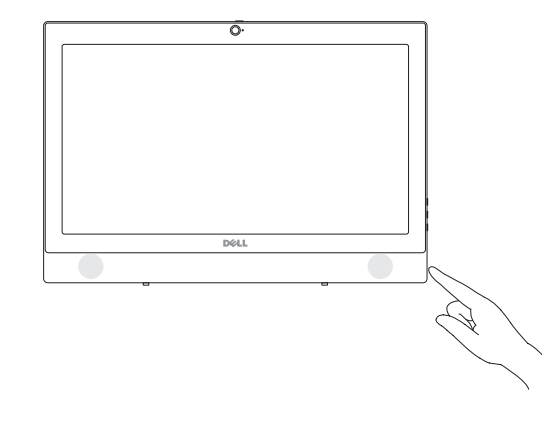

Régler le socle (inclinable ou à hauteur réglable) Impostare il piedistallo (HAS o a cavalletto) Preparar a base (HAS ou tripé) Instale el soporte (HAS o caballete)

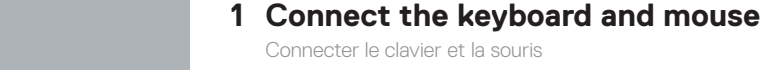

 $(x)$ 

Collegare la tastiera e il mouse Ligar o teclado e o rato Conecte el teclado y el mouse

#### **NOTE: If you are connecting a wireless keyboard or mouse, see the documentation that shipped with it.**

**Z** REMARQUE : Si vous connectez un clavier ou une souris sans fil, consultez la documentation fournie.

### **2 Connect the power adapter**

Brancher l'adaptateur d'alimentation Collegare l'adattatore di alimentazione Ligar o adaptador de corrente Conecte el adaptador de alimentación

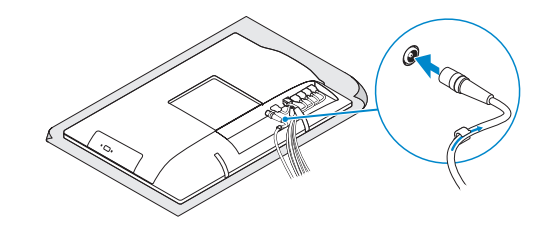

### **Height adjustable stand (HAS)**

Socle à hauteur réglable (HAS) | Piedistallo ad altezza regolabile (HAS) Base de altura ajustável (HAS) | Soporte de altura ajustable (HAS)

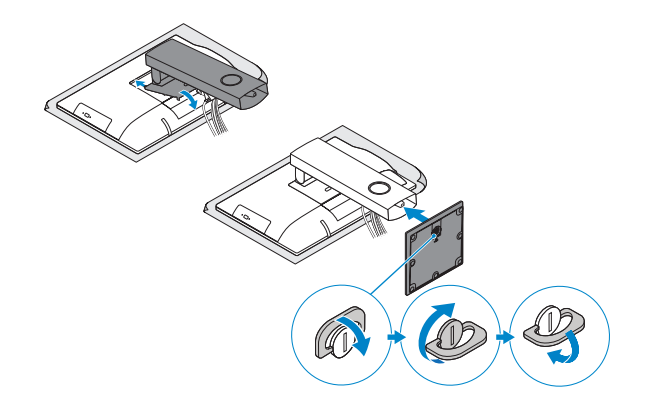

## **5 Press the power button**

# **Features**

Caractéristiques | Funzioni | Funcionalidades | Funciones

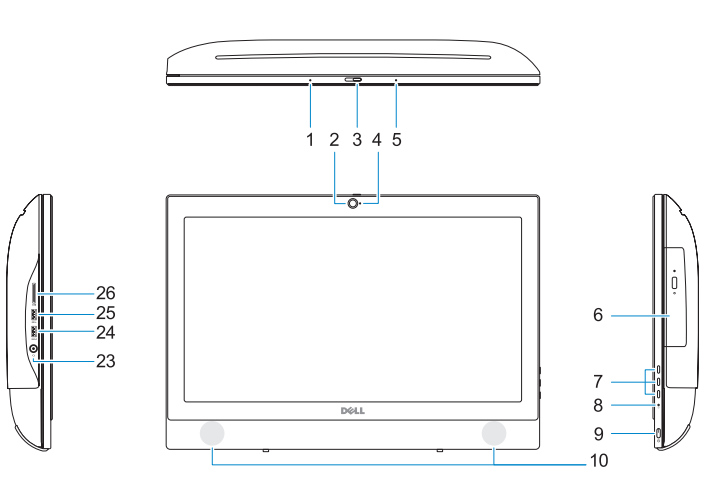

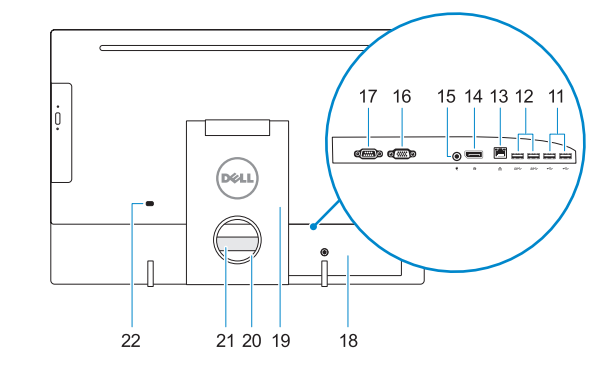

- **1.** Microphone
- **2.** Webcam (en option)
- **3.** Loquet du volet de la webcam (en option)
- 
- **5.** Microphone
- **6.** Lecteur optique (en option)
- **7.** Boutons de menu à l'écran (OSD)
- **8.** Voyant d'activité du disque dur
- **9.** Bouton et voyant d'alimentation
- **10.** Haut-parleurs stéréo
- **11.** Ports USB 2.0
- **12.** Ports USB 3.0
- **13.** Port réseau
- **14.** DisplayPort
- **15.** Port du connecteur d'alimentation
- **16.** Port VGA (en option)
- **17.** Port de série (en option)
- **18.** Cache-câbles
- **19.** Socle
- **4.** Voyant d'état de la webcam (en option) **20.** Emplacement pour routage de câbles
	- **21.** Étiquette du numéro de service
	- **22.** Passage du câble de sécurité
	- **23.** Port pour casque
	- **24.** Port USB 3.0 avec PowerShare
	- **25.** Port USB 3.0
	- **26.** Lecteur de carte SD

- **1.** Microfono
- **2.** Fotocamera (opzionale)
- **3.** Dispositivo di chiusura privacy della fotocamera (opzionale)
- **4.** Indicatore di stato della fotocamera (opzionale)
- **5.** Microfono
- **6.** Unità ottica (opzionale)
- **7.** Pulsanti OSD (On Screen Display)
- **8.** Indicatore di attività del disco rigido
- **9.** Indicatore stato alimentazione e pulsante di alimentazione
- **10.** Altoparlanti stereo
- **11.** Porte USB 2.0
- **12.** Porte USB 3.0
- **13.** Porta di rete
- **1.** Microfone
- **2.** Câmera (opcional)
- **3.** Trinco de privacidade da câmara (opcional)
- **4.** Luz de estado da câmara (opcional)
- **5.** Microfone
- **6.** Unidade óptica (opcional)
- **7.** Botões On Screen Display (OSD)
- **8.** Luz de actividade da unidade de disco rígido
- **9.** Luz de estado do botão Ligar e de carga da bateria
- **10.** Altifalantes estéreo
- **11.** Portas USB 2.0
- **12.** Portas USB 3.0
- **13.** Porta de rede
- **13.** Puerto de red
- **14.** DisplayPort
- **15.** Puerto del conector de alimentación
- **16.** Puerto VGA (opcional)
- **17.** Puerto serie (opcional)
- **18.** Cubierta del cable **19.** Base
- 
- **20.** Ranura de colocación del cable
- **21.** Etiqueta de servicio
- 22. Ranura para cable de seguridad
- **23.** Puerto para auriculares
- 
- **25.** Puerto USB 3.0
- **26.** Lector de tarietas SD
- **14.** DisplayPort
- **15.** Porta connettore di alimentazione
- **16.** Porta VGA (opzionale) **17.** Porta seriale (opzionale)
- **18.** Coperchio del cavo
- **19.** Piedistallo
- **20.** Slot di instradamento del cavo
- **21.** Etichetta Numero di servizio **22.** Slot per cavo di sicurezza
- **23.** Porta auricolare
- **24.** Porta USB 3.0 con PowerShare
- **25.** Porta USB 3.0
- 
- 
- **26.** Lettore di schede SD

**Easel stand**  Socle inclinable | Piedistallo a cavalletto Base em tripé | Soporte en caballete

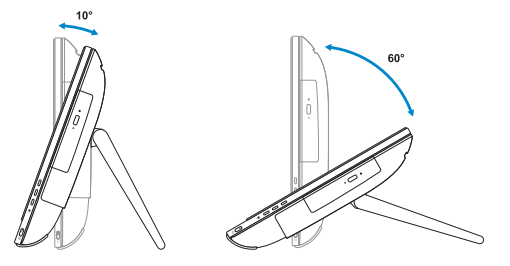

#### **Z** NOTE: If you are connecting to a secured wireless network, enter the password for the **wireless network access when prompted.**

- **14.** DisplayPort **15.** Porta do conector de alimentação **16.** Porta VGA (opcional)
- **17.** Porta serial (opcional)
- **18.** Cobertura do cabo
- **19.** Suporte
- **20.** Ranhura de encaminhamento do cabo
- **21.** Rótulo da etiqueta de serviço
- **22.** Ranhura do cabo de segurança
- **23.** Porta para auscultadores
- **24.** Porta USB 3.0 com PowerShare
- **25.** Porta USB 3.0
- **26.** Leitor de cartões SD
- **1.** Micrófono
- **2.** Cámara (opcional)
- **3.** Cierre de privacidad de la cámara (opcional)
- **4.** Indicador luminoso de estado de la cámara (opcional)
- **5.** Micrófono
- **6.** Unidad óptica (opcional)
- **7.** Botones de visualización de la pantalla (OSD)
- **8.** Indicador de actividad del disco duro
- **9.** Indicador luminoso de estado de alimentación y del botón de encendido **24.** Puerto USB 3.0 con PowerShare
- **10.** Altavoces estéreo
- **11.** Puertos USB 2.0
- **12.** Puertos USB 3.0

# **Tilt**

Inclinaison | Inclinazione | Inclinação | Reclinable

### **Height adjustable stand**

Socle à hauteur réglable | Piedistallo ad altezza regolabile Base de altura ajustável | Soporte de altura ajustable

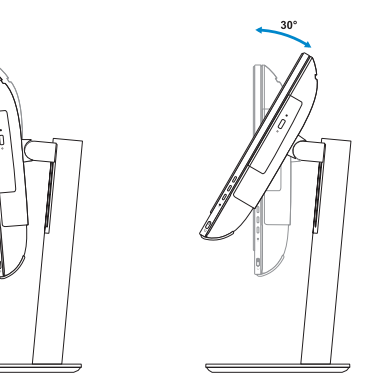

# **6 Finish Windows 7 setup**

Terminer l'installation de Windows 7 | Terminare l'installazione di Windows 7 Concluir a configuração do Windows 7 | Finalice la configuración de Windows 7

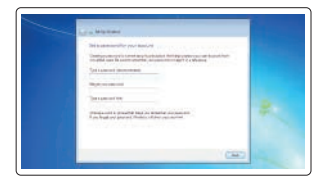

### **Set a password for Windows**

Définir un mot de passe pour Windows Impostare una password per Windows Configurar a palavra passe para o Windows Establezca una contraseña para Windows

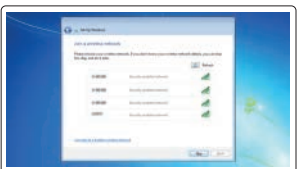

### **Connect to your network**

Se connecter au réseau Connettere alla rete Estabeleça ligação à rede Conéctese a una red

- **REMARQUE :** si vous vous connectez à un réseau sans fil sécurisé, saisissez le mot de passe d'accès au réseau sans fil lorsque vous y êtes invité.
- **N.B.:** per collegarsi a una rete senza fili protetta, inserire la password di accesso alla rete senza fili quando richiesto.
- **NOTA:** Se estiver a ligar a uma rede sem fios protegida, introduza a palavra passe de acesso à rede sem fios quando solicitado.
- **NOTA:** Si se conecta a una red inalámbrica segura, introduzca la contraseña de acceso a la red inalámbrica cuando se le solicite.

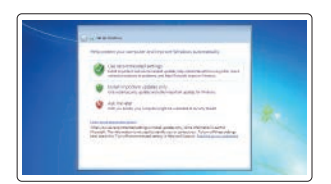

#### **Protect your computer**

Protéger votre ordinateur Proteggere il computer Proteja o computador Proteja el equipo

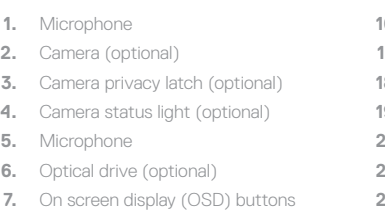

- **8.** Hard drive activity light
- **9.** Power button and power status light **24.** USB 3.0 port with PowerShare
- **10.** Stereo speakers
- **11.** USB 2.0 ports
- **12.** USB 3.0 ports
- **13.** Network port
- **14.** DisplayPort
- **15.** Power connector port

#### **16.** VGA port (optional)

- **17.** Serial port (optional)
- **18.** Cable cover
- **19.** Stand
- **20.** Cable routing slot
- **21.** Service tag label
- **22.** Security cable slot
- **23.** Headset port
- 
- **25.** USB 3.0 port
- **26.** SD Card reader